## Атрибутивный поиск с Run Plugin и Reporting Plugin

## Подготовка.

```
1. 
Для начала надо установить 2 плагина:
```
- [Confluence Run Plugin](https://plugins.atlassian.com/plugins/org.swift.confluence.run)
	- [CustomWare Reporting Plugin](https://plugins.atlassian.com/plugins/net.customware.confluence.plugin.reporting)
- 2. Создаем дочерние страницы, а на родительской странице выполняем код, приведенный в этой статье.

## Пример кода.

```
{run:autorun=false|replace=search:: }
{report-table}
{local-reporter:content:children|source= }
{or-filter}
{text-filter:data:name|include=.*$search.*}
{text-filter:data:theme|include=.*$search.*}
{or-filter}
{local-reporter}
{report-column:title=}{report-info:page:title|link=true}{report-column}
{report-column:title= }{report-info:data:name}{report-column}
{report-column:title= }{report-info:data:creation date|format=dd MMM, yyyy}{report-column}
{report-column:title=}{report-info:data:theme}{report-column}
{report-column:title=}{report-info:data:event}{report-column}
{report-column:title=}{report-info:data:recipient}{report-column}
{report-empty} !{report-empty}
{report-table}
{run}
```
## Что получаем в итоге.

После выполнения поиска, Reporting Plugin выводит в таблицу нужное нам содержимое:

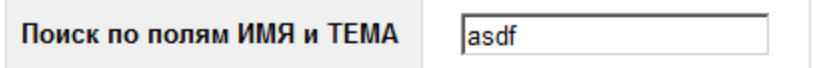

Run

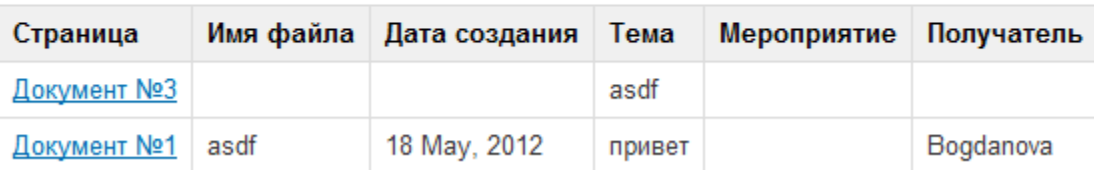